# Quest"

# <span id="page-0-1"></span>**Benchmark Factory® 8.2.1**

### **Release Notes**

Monday, April 15, 2019

#### **Contents**

About [Benchmark](#page-0-0) Factory New [Features](#page-1-0) Resolved Issues and [Enhancements](#page-3-0) [Known](#page-4-0) Issues [Third-Party](#page-8-0) Known Issues System [Requirements](#page-9-0) Product [Licensing](#page-11-0) [Getting](#page-11-1) Started [Globalization](#page-11-2) [About](#page-12-0) Us

# <span id="page-0-0"></span>**About Benchmark Factory**

Quest Software is pleased to make available Benchmark Factory® 8.2.1 to meet your database workload testing needs. Benchmark Factory is a database performance and code scalability testing tool that simulates users and transactions on the database and replays production workload in non-production environments. With Benchmark Factory developers, DBAs, and QA teams can validate that their databases will scale as user loads increase, application changes are made, and platform changes are implemented.

Benchmark Factory is available for Oracle<sup>®</sup>, SQL Server<sup>®</sup>, IBM<sup>®</sup> DB2<sup>®</sup>, SAP<sup>®</sup>, MySQL, PostgreSQL, and other databases via ODBC connectivity. Benchmark Factory:

- Simulates thousands of concurrent users with a minimal amount of hardware.
- Simulates database production workloads.
- Reports tests results with built-in reporting features.

Upon completion of a test execution, all test results are collected and stored in the repository for data analysis and reporting. Benchmark Factory collects a variety of informative and detailed statistics that include:

- Overall server throughput (measured in transactions per second/minute or bytes transferred).
- Detailed transaction executed statistics by individual agent workstations producing a load.

# <span id="page-1-0"></span>**New Features in 8.2.1**

This release of Benchmark Factory includes the following new features and enhancements.

## **Benchmark Factory 8.2.1**

Benchmark Factory 8.2.1 is a patch release and includes resolved issues. For a complete list, see ["Resolved](#page-3-0) Issues and [Enhancements"](#page-3-0) on page 4.

### **Benchmark Factory 8.2**

### **Connections**

**MySQL Native Connection.** Beginning with this release, Benchmark Factory now provides the ability to create a MySQL connection using Native database connectivity.

- 1. To create a MySQL Native connection, click the **New Connection** button in the main toolbar. Then select *MySQL* from the **Database Type** drop-down list.
- 2. Select the **Native** tab in the New Connection dialog and enter the connection information.

**Note:** The following Benchmark tests are supported: TPC-C, TPC-E, and TPC-H.

### **Database Support**

This release of Benchmark Factory includes support for the following database versions:

- Oracle 18c
- $\cdot$  MySQL 8.0

### **Enhancements to the Benchmark Factory Agent for Linux**

In release 8.1, Benchmark Factory introduced an agent which you can deploy in your Linux environment. Benchmark Factory 8.2 includes several significant enhancements to the Agent for Linux.

#### **Automatically Install Remote Agent on Linux**

You can now install an agent on a remote Linux machine through the Benchmark Factory Console. This provides an easy, UI-based method for installing a remote agent on a Linux platform.

- 1. To install an agent on Linux through the console, select **Edit | Settings | Agent**. Then click **Setup New User Agent**.
- 2. Select **Linux** and click **OK**. Enter the name or IP address and the connection information for the remote Linux machine on which you want to install the agent. If no agent is found, you are prompted to install one. Click **Yes** to automatically install an agent for Linux.
- 3. After the agent is successfully installed, you can select it from the list of available agents.

#### *Installation Package*

The Benchmark Factory Agent for Linux is now distributed as an RPM package. This provides a number of advantages over the previous archive file (.tar) format. This format allows BMF to provide automatic installation through the Benchmark Factory Console. You can also use YUM to install the Benchmark Factory Agent RPM package on Linux manually.

To download the RPM package for manual installation, go to <https://bintray.com/quest/bmfrepo>. For additional information, see "Install Remote Agent on Linux" in the *Benchmark Factory Help*. For best results, install the Agent for Linux automatically through the Benchmark Factory Console.

#### **Oracle and MySQL Support**

The Benchmark Factory Agent for *Linux* can now be used when testing against the following database types (in addition to PostgreSQL):

- Oracle
- MySQL

**Oracle.** If using the Benchmark Factory Agent for *Linux* to test against an Oracle database, ensure an Oracle Client is installed on the same Linux machine as the Agent. Review the following details:

- The Oracle Client and Oracle Instant Client, versions 10g R2 and later, are supported.
- If you use a version of the Oracle Instant Client later than 10g R2, you must create a symbolic link to the shared library for the Oracle Instant Client you intend to use.
- Additional Information—For additional prerequisites and more-detailed information, see "Install Remote Agent on Linux" in the *Benchmark Factory Help*.

See [Resolved](#page-3-0) Issues for more enhancements and resolved issues in this release of Benchmark Factory.

### **Learn More**

Learn more and connect with the community at the Benchmark Factory [Community](https://www.toadworld.com/products/benchmark-factory-for-databases) page on Toad World.

- Find interesting blogs and other useful information.
- Ask questions in the forum.
- Link to Commercial, Trial, and Freeware downloads.
- Find Benchmark Factory documentation.

## **Deprecated Features**

#### **SQL Server Native Client**

Beginning with Benchmark Factory 8.1, the Microsoft SQL Server Native Client (11.0) is no longer distributed along with Benchmark Factory.

# <span id="page-3-0"></span>**Resolved Issues and Enhancements**

The following is a list of issues addressed and enhancements implemented in this release of Benchmark Factory.

### **Resolved Issues in 8.2.1**

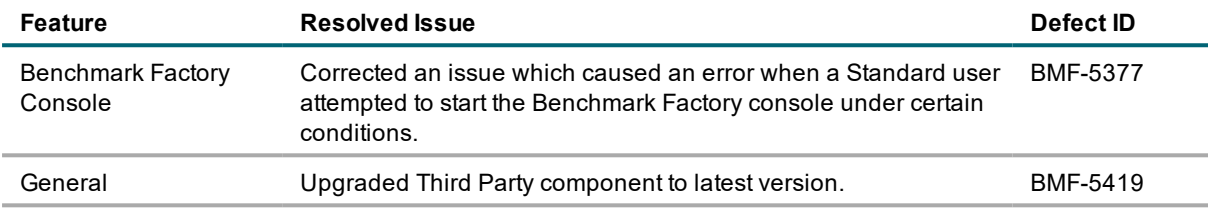

#### **Resolved Issues in 8.2**

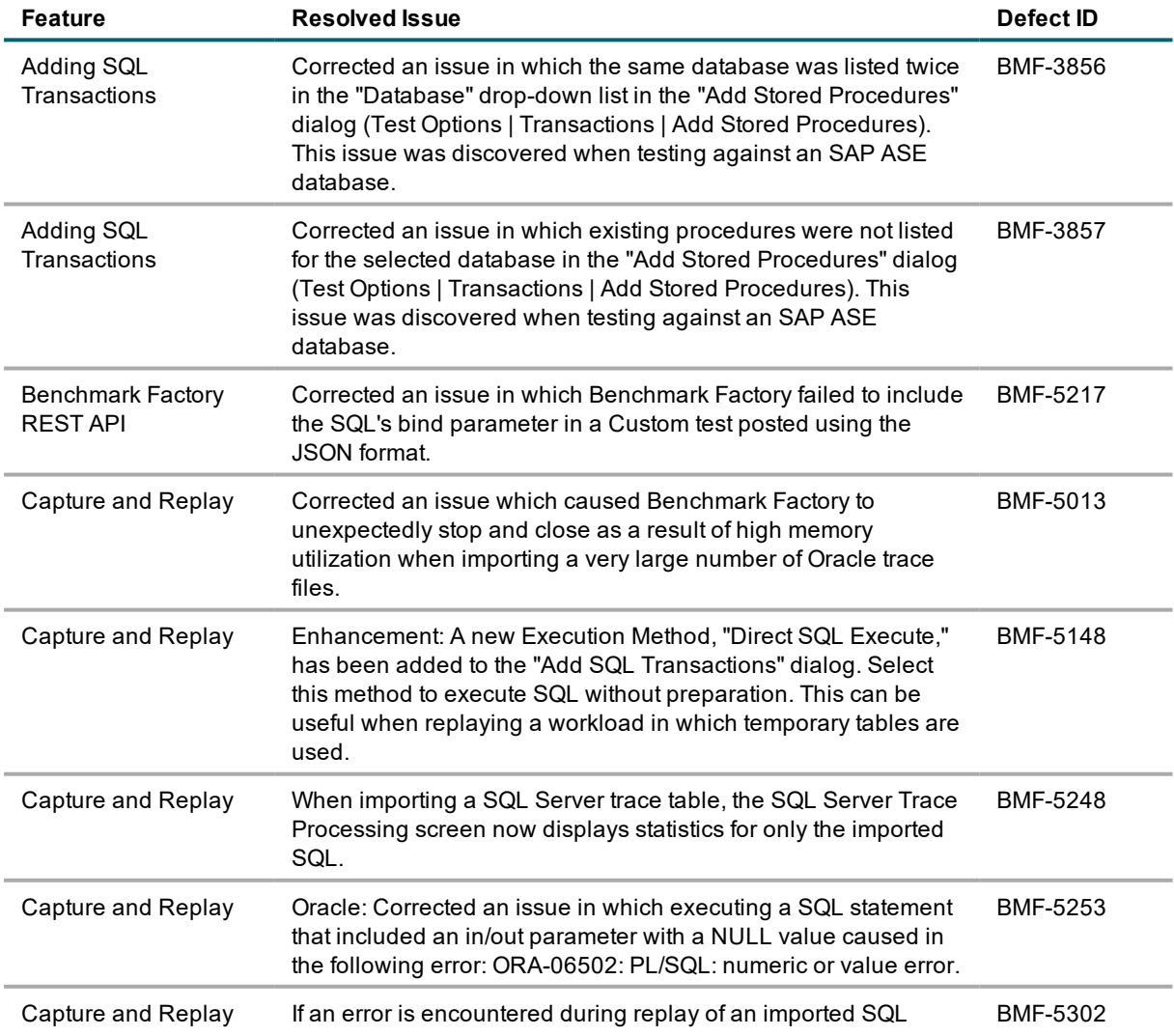

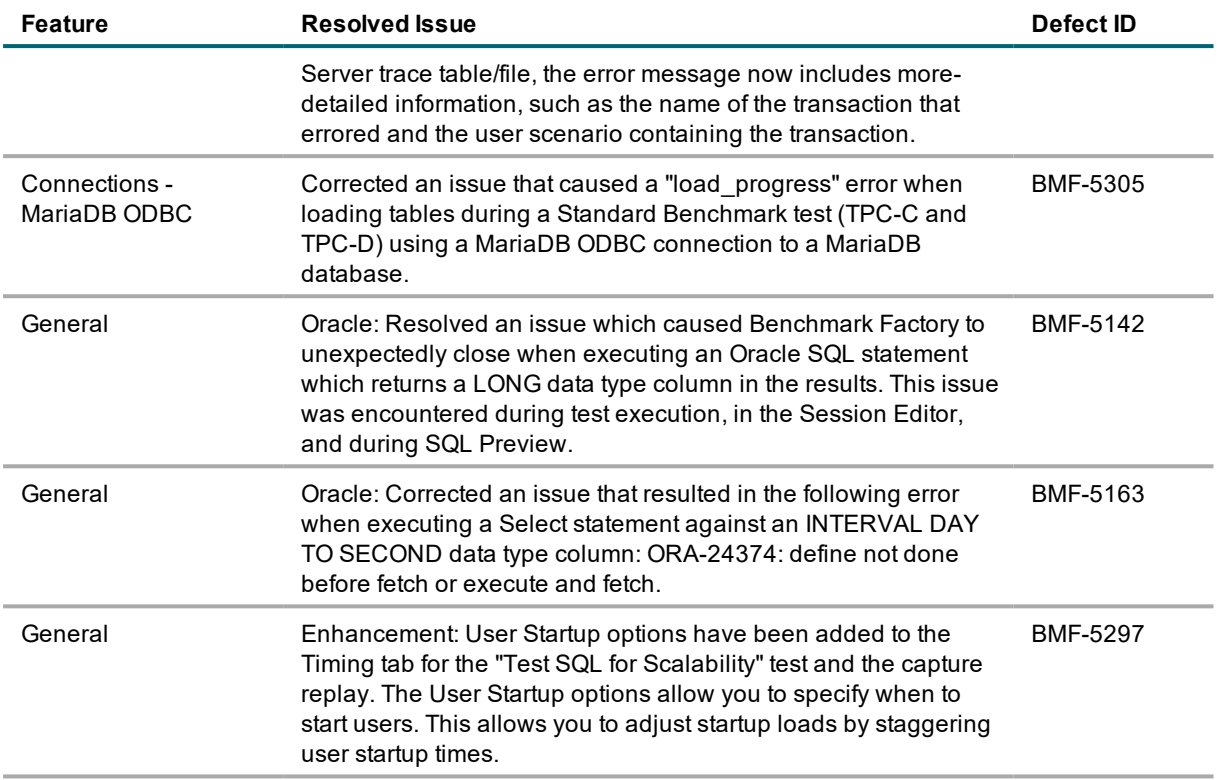

For the most recent list of resolved issues, see the Benchmark Factory 8.2.1 Release Notes at: <https://support.quest.com/benchmark-factory-for-database/technical-documents>. [Back](#page-0-1) to Top

## <span id="page-4-0"></span>**Known Issues**

The following is a list of issues known to exist at the time of this release.

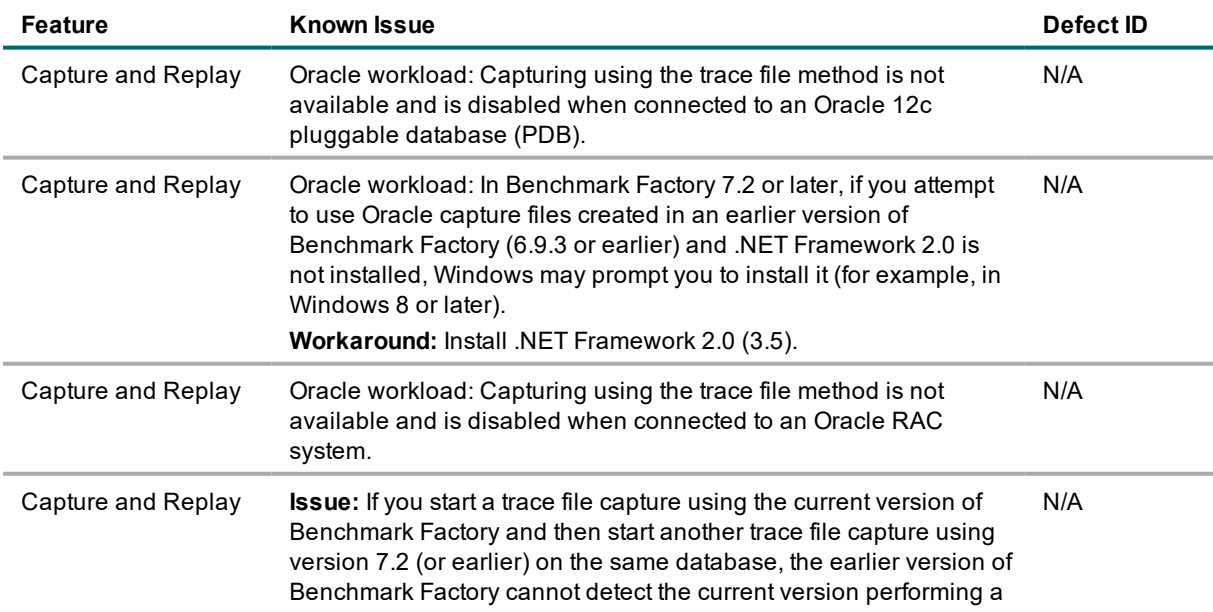

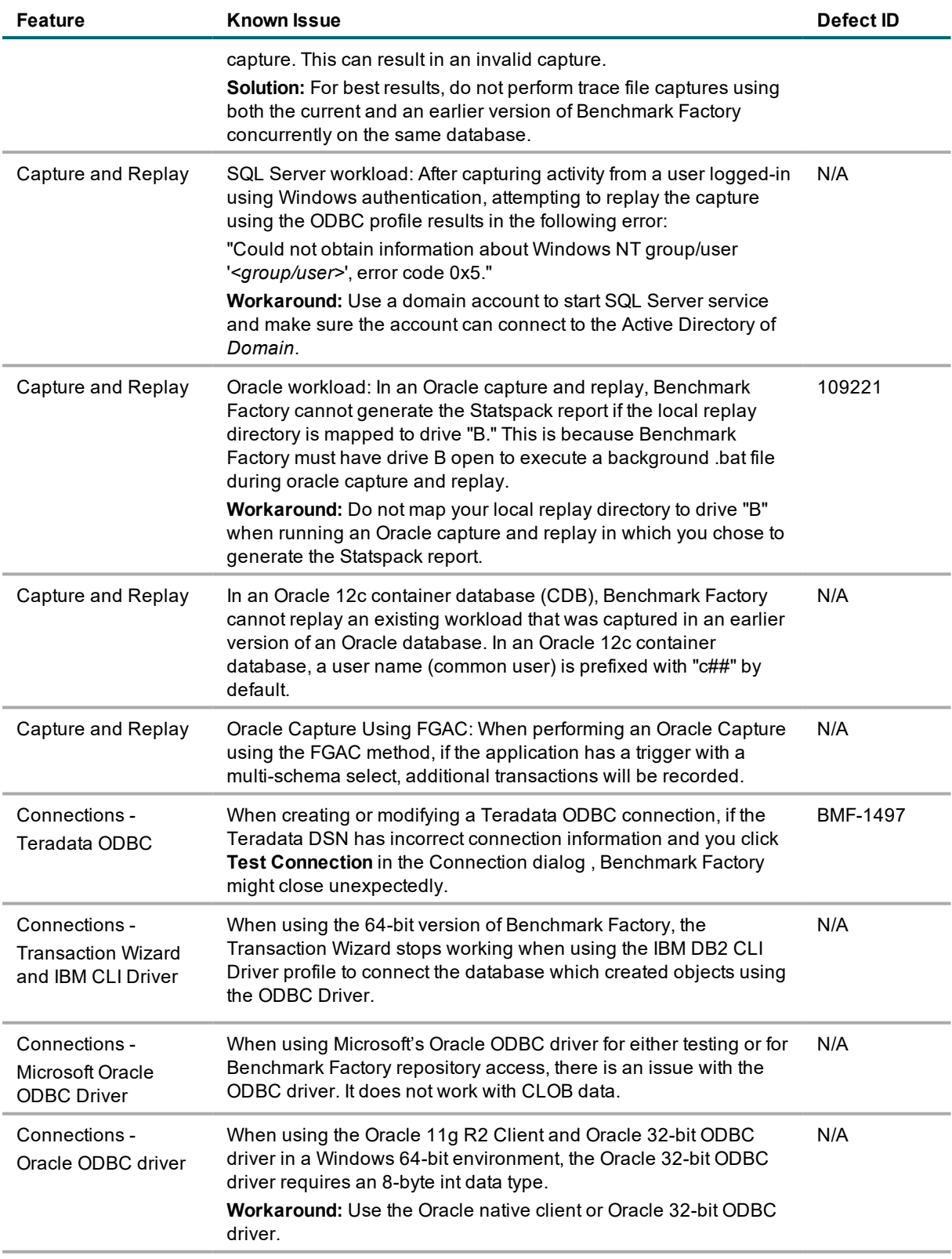

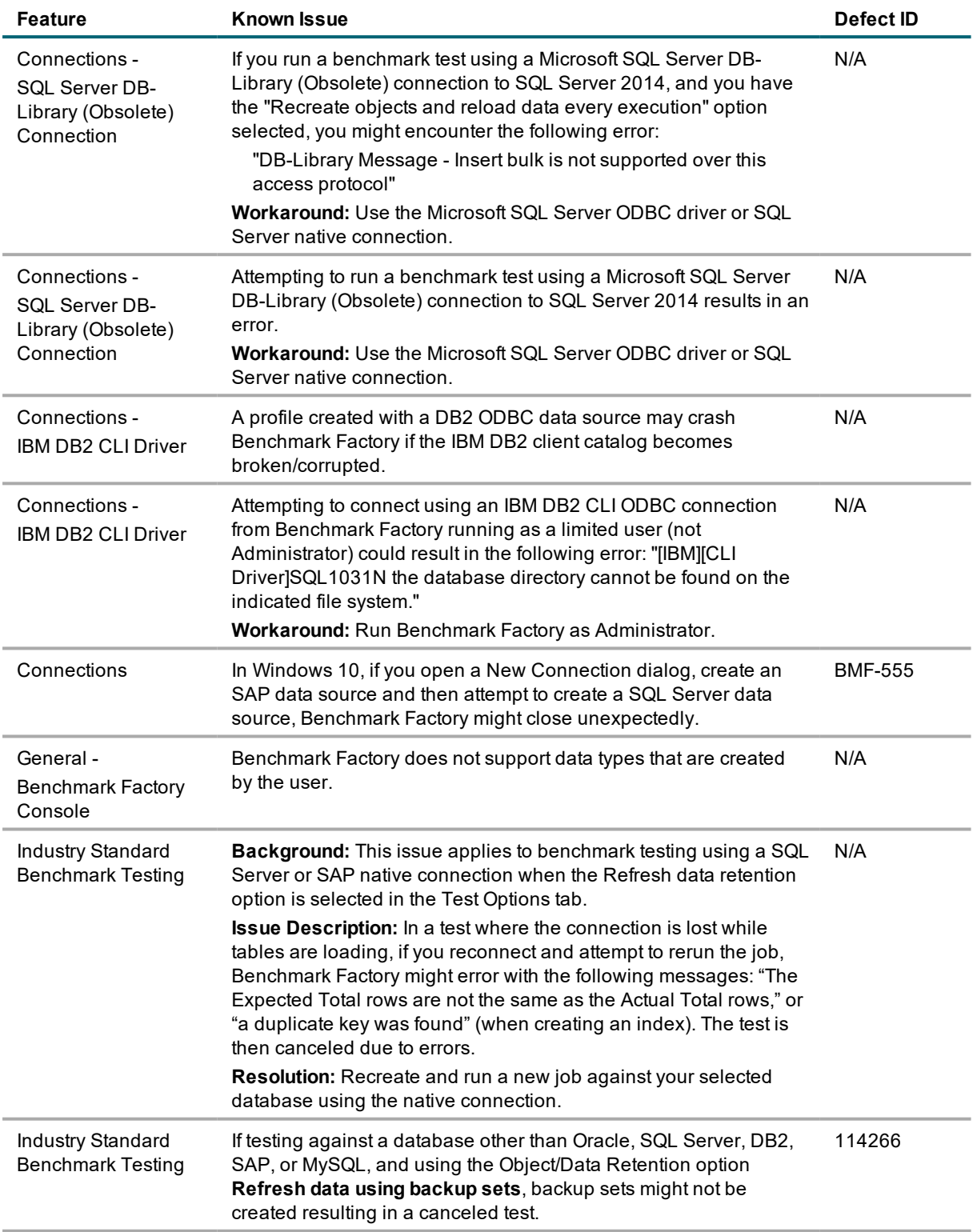

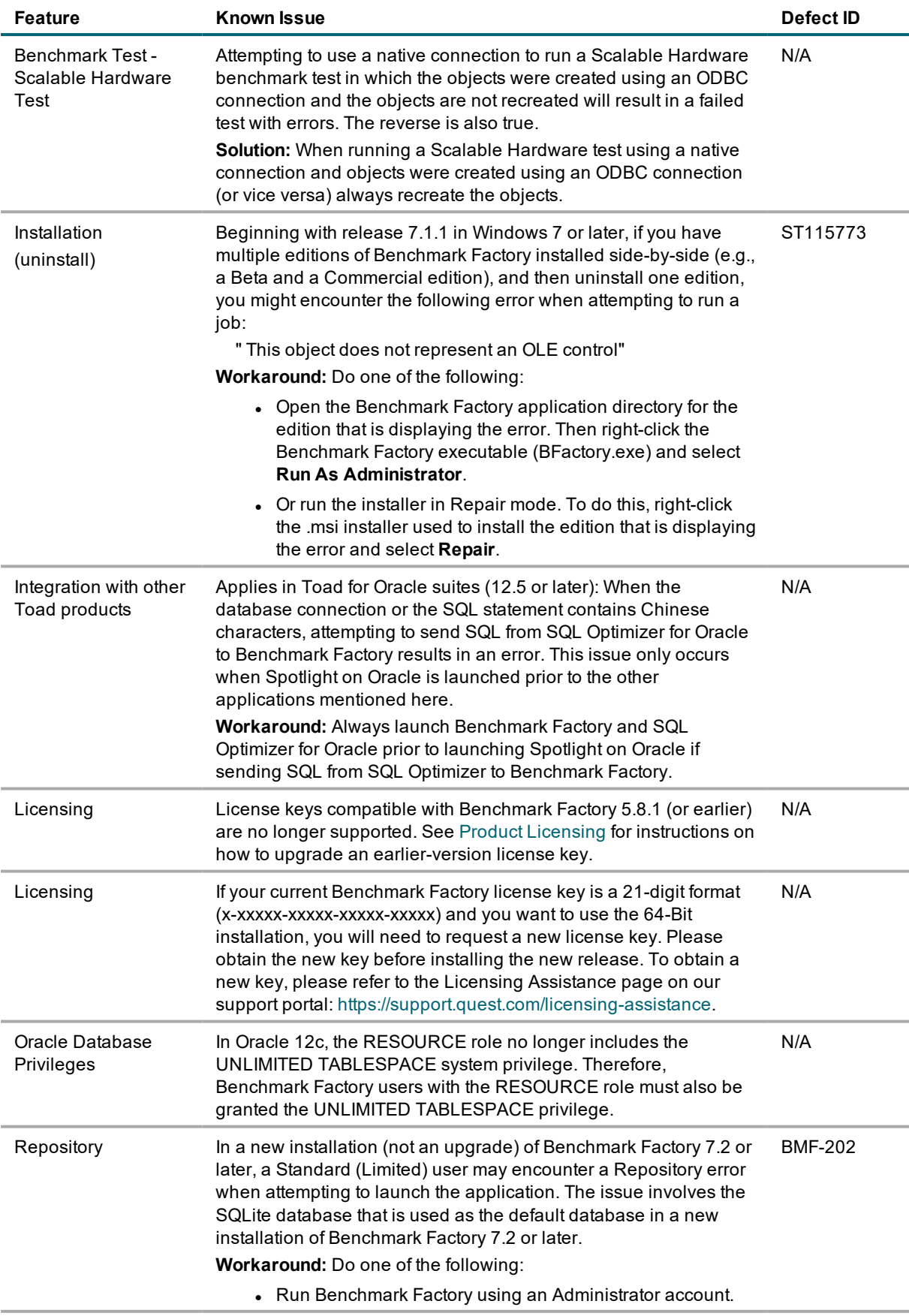

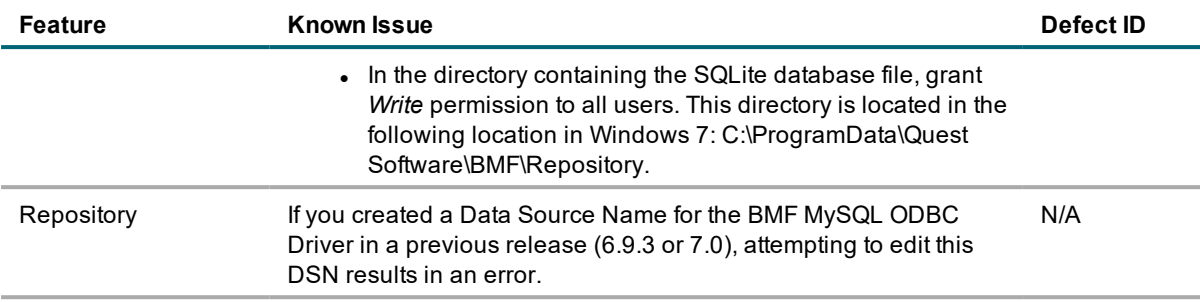

<span id="page-8-0"></span>[Back](#page-0-1) to Top

# **Third-Party Known Issues**

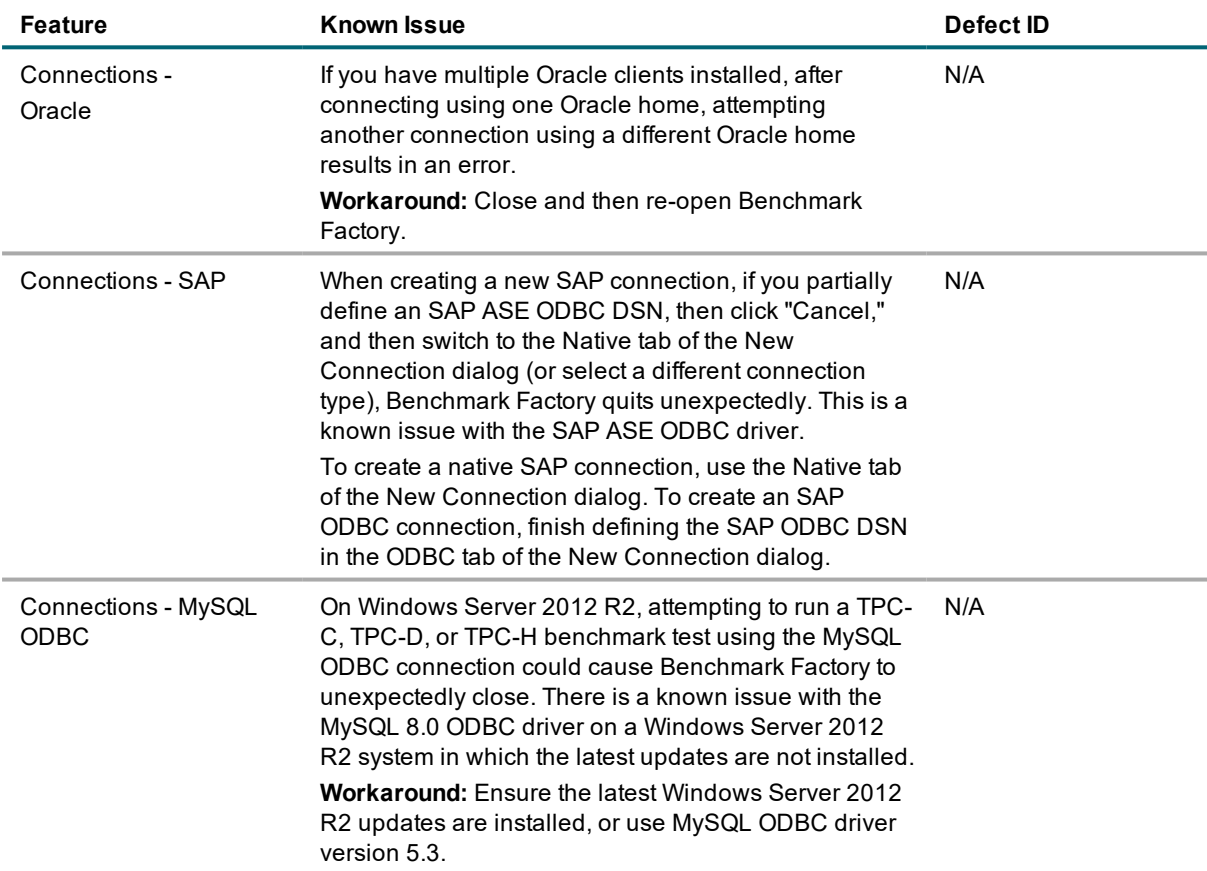

# <span id="page-9-0"></span>**System Requirements**

Before installing Benchmark, ensure your system meets the following minimum hardware and software requirements:

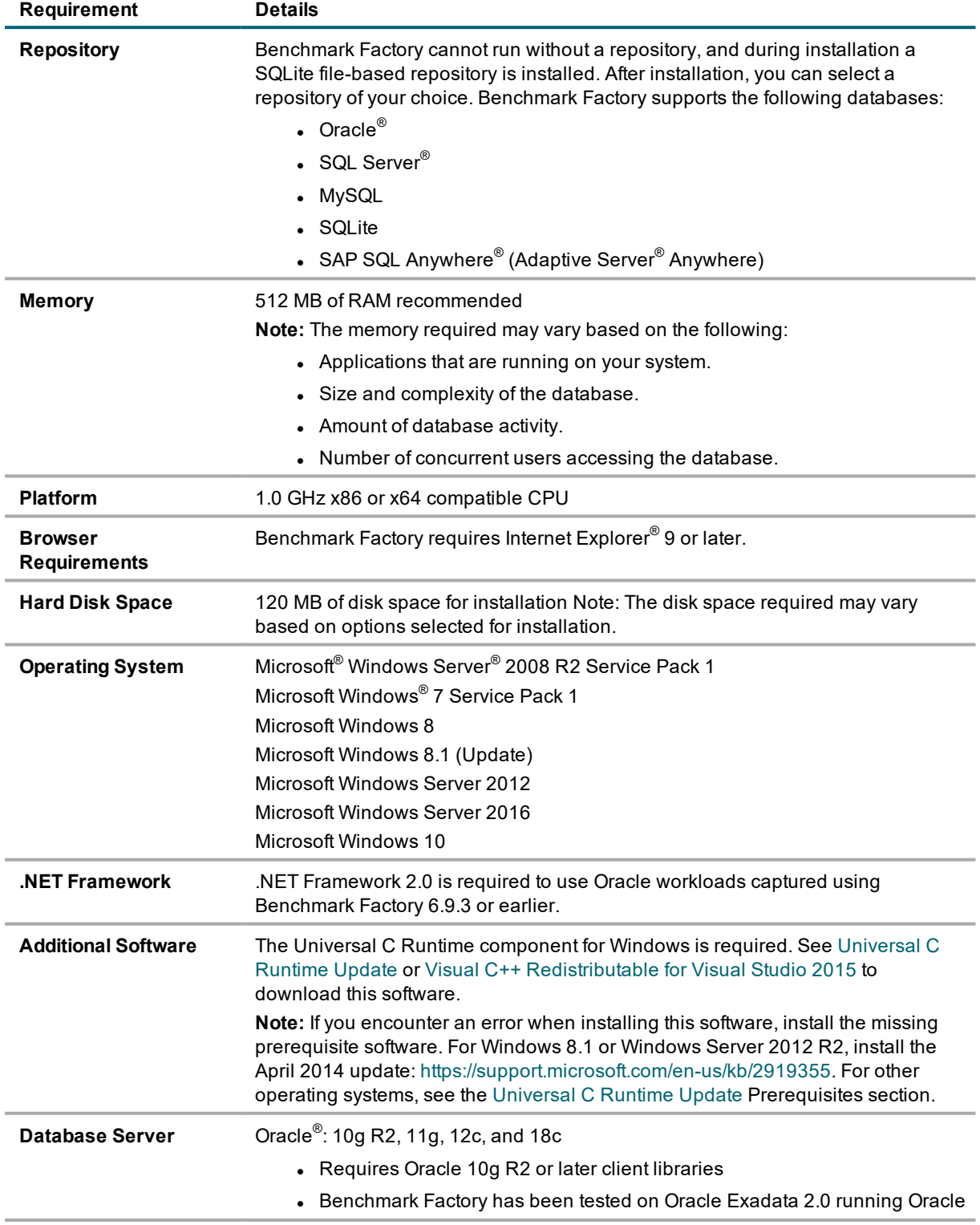

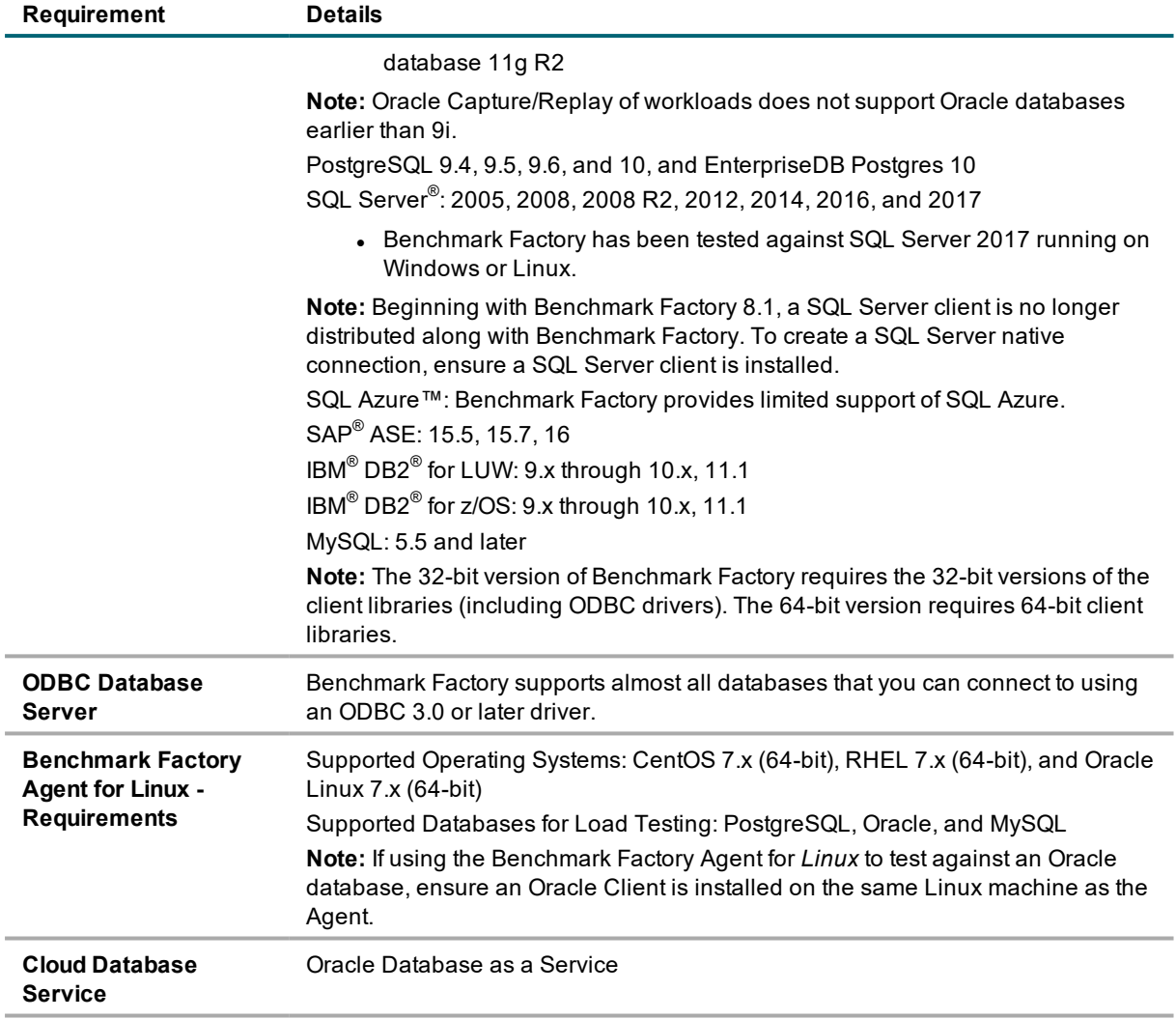

### **Virtualization Support**

Before installing Benchmark Factory, review the following for virtualization support:

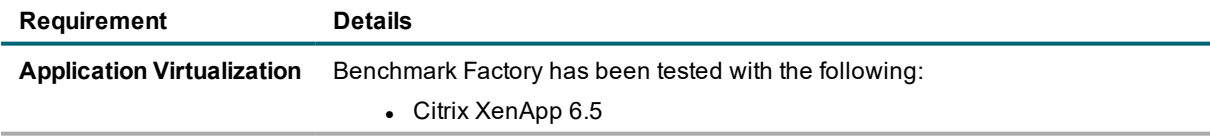

# <span id="page-11-0"></span>**Product Licensing**

*To activate a trial license*

- 1. In the Licensing dialog, enter your license (Authorization) key.
- 2. Enter the site message included with the license key.

*To activate a purchased commercial license*

- 1. In the Licensing dialog, enter your license (Authorization) key.
- 2. Enter the site message included with the license key.

### **Earlier-Version License Keys**

License keys compatible with Benchmark Factory 5.8.1 and earlier versions are no longer supported.

*To upgrade your license key*

1. In your current version of Benchmark Factory, go to **Help | Licensing** to find your license *number* . If not explicitly listed, it may be included as part of the Site Message associated with your key.

**Example:** ACCOUNTNAME-nnn-nnn-nnn

- 2. Then go to the License Key Upgrade page at: <http://license.quest.com/upgrade>.
- 3. Enter your e-mail address and your existing license number, and follow the prompts.

<span id="page-11-1"></span>If you need help finding your license number or an upgrade key, please contact the License Administration team at: <https://support.quest.com/licensing-assistance>.

## **Getting Started**

#### **Contents of the Release Package**

The Benchmark Factory release package contains the following products:

- 1. Benchmark Factory version 8.2.1
- 2. Product Documentation, including:
	- User Guide
	- Online Help
	- Release Notes

## <span id="page-11-2"></span>**Globalization**

This section contains information about installing and operating this product in non-English configurations, such as those needed by customers outside of North America. This section does not replace the materials about supported platforms and configurations found elsewhere in the product documentation.

This release is Unicode-enabled and supports any character set. In this release, all product components should be configured to use the same or compatible character encodings and should be installed to use the same locale and regional options. This release is targeted to support operations in the following regions: North America, Western Europe and Latin America, Central and Eastern Europe, Far-East Asia, Japan.

# <span id="page-12-0"></span>**About Us**

### **We are more than just a name**

We are on a quest to make your information technology work harder for you. That is why we build communitydriven software solutions that help you spend less time on IT administration and more time on business innovation. We help you modernize your data center, get you to the cloud quicker and provide the expertise, security and accessibility you need to grow your data-driven business. Combined with Quest's invitation to the global community to be a part of its innovation, and our firm commitment to ensuring customer satisfaction, we continue to deliver solutions that have a real impact on our customers today and leave a legacy we are proud of. We are challenging the status quo by transforming into a new software company. And as your partner, we work tirelessly to make sure your information technology is designed for you and by you. This is our mission, and we are in this together. Welcome to a new Quest. You are invited to Join the Innovation.

### **Our brand, our vision. Together.**

Our logo reflects our story: innovation, community and support. An important part of this story begins with the letter Q. It is a perfect circle, representing our commitment to technological precision and strength. The space in the Q itself symbolizes our need to add the missing piece—you—to the community, to the new Quest.

### **Contact Quest**

For sales or other inquiries, visit [www.quest.com/contact.](https://www.quest.com/company/contact-us.aspx)

#### **Technical Support Resources**

Technical support is available to Quest customers with a valid maintenance contract and customers who have trial versions. You can access the Quest Support Portal at [https://support.quest.com](https://support.quest.com/).

The Support Portal provides self-help tools you can use to solve problems quickly and independently, 24 hours a day, 365 days a year. The Support Portal enables you to:

- Submit and manage a Service Request
- View Knowledge Base articles
- Sign up for product notifications
- Download software and technical documentation
- View how-to-videos
- Engage in community discussions
- Chat with support engineers online
- View services to assist you with your product

© 2019 Quest Software Inc. ALL RIGHTS RESERVED.

This guide contains proprietary information protected by copyright. The software described in this guide is furnished under a software license or nondisclosure agreement. This software may be used or copied only in accordance with the terms of the applicable agreement. No part of this guide may be reproduced or transmitted in any form or by any means, electronic or mechanical, including photocopying and recording for any purpose other than the purchaser's personal use without the written permission of Quest Software Inc.

The information in this document is provided in connection with Quest Software products. No license, express or implied, by estoppel or otherwise, to any intellectual property right is granted by this document or in connection with the sale of Quest Software products. EXCEPT AS SET FORTH IN THE TERMS AND CONDITIONS AS SPECIFIED IN THE LICENSE AGREEMENT FOR THIS PRODUCT, QUEST SOFTWARE ASSUMES NO LIABILITY WHATSOEVER AND DISCLAIMS ANY EXPRESS, IMPLIED OR STATUTORY WARRANTY RELATING TO ITS PRODUCTS INCLUDING, BUT NOT LIMITED TO, THE IMPLIED WARRANTY OF MERCHANTABILITY, FITNESS FOR A PARTICULAR PURPOSE, OR NON-INFRINGEMENT. IN NO EVENT SHALL QUEST SOFTWARE BE LIABLE FOR ANY DIRECT, INDIRECT, CONSEQUENTIAL, PUNITIVE, SPECIAL OR INCIDENTAL DAMAGES (INCLUDING, WITHOUT LIMITATION, DAMAGES FOR LOSS OF PROFITS, BUSINESS INTERRUPTION OR LOSS OF INFORMATION) ARISING OUT OF THE USE OR INABILITY TO USE THIS DOCUMENT, EVEN IF QUEST SOFTWARE HAS BEEN ADVISED OF THE POSSIBILITY OF SUCH DAMAGES. Quest Software makes no representations or warranties with respect to the accuracy or completeness of the contents of this document and reserves the right to make changes to specifications and product descriptions at any time without notice. Quest Software does not make any commitment to update the information contained in this document.

If you have any questions regarding your potential use of this material, contact:

Quest Software Inc. Attn: LEGAL Dept 4 Polaris Way Aliso Viejo, CA 92656

Refer to our web site ([www.quest.com](http://www.quest.com/)) for regional and international office information.

#### **Patents**

This product includes patent pending technology. For the most current information about applicable patents for this product, please visit our website at [www.quest.com/legal](https://www.quest.com/legal/).

#### **Trademarks**

Quest, Quest Software, Benchmark Factory, Foglight, Spotlight, SQL Navigator, Toad, SharePlex, and the Quest logo are trademarks of Quest Software Inc. in the U.S.A. and other countries. For a complete list of Quest Software trademarks, please visit our website at [www.quest.com/legal](https://www.quest.com/legal/). Microsoft, Windows, Windows Server, Visual Studio, SQL Server, SharePoint, Access and Excel are either registered trademarks or trademarks of Microsoft Corporation in the United States and/or other countries. Oracle is a trademark or registered trademark of Oracle and/or its affiliates in the United States and other countries. Citrix® and XenApp™ are trademarks of Citrix Systems, Inc. and/or one or more of its subsidiaries, and may be registered in the United States Patent and Trademark Office and in other countries. SAP is the registered trademark of SAP AG in Germany and in several other countries. IBM and DB2 are registered trademarks of International Business Machines Corporation. All other trademarks, servicemarks, registered trademarks, and registered servicemarks are property of their respective owners.